# Payment Deferral Discussions

Defer Full Payment (No Repayment Considered) (Scenario #2) Reviewed Features for DIAL (Scenario #5)

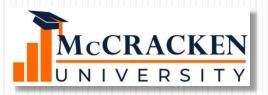

#### Before We Start

- Please 'Raise Your Hand' to be recognized.
- If you do not see the Participants panel use the 'More options and controls' arrow to 'Show Panels'

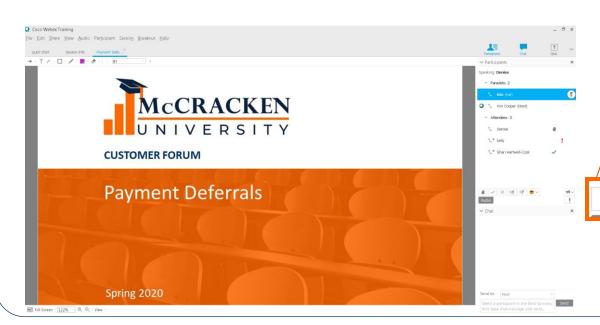

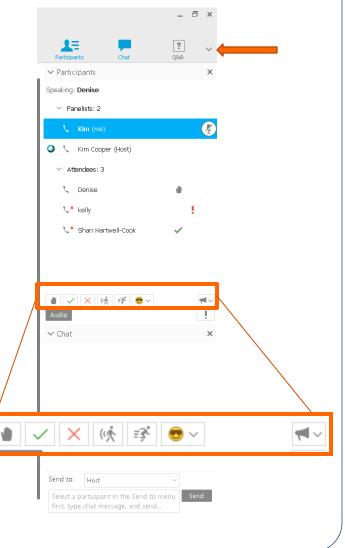

### Agenda

- Scenario #2 Defer Full Payment
- Scenario #5 DIAL Loan
- Miscellaneous Topics
  - PAT Processing
  - Tracking Loan Modifications
- Discussion
- Next Webinar

# Defer Full Payment (Scenario #2)

Repayment Terms Undetermined or Will Not Be Spread

### What changes will have to be made?

- Loan will continue to roll forward monthly, no accrual record changes will be needed, loan will continue to accrue (GL if used)
- Next Payment Due Date, Due Date For Delinquency, Next Billing Date may need to be rolled each month after the receivable is built
  - Recommend file maintenance after the payment due date has past
- Late charge modification, change loan administration late charge fields
- Do you want to continue to bill monthly? That will affect loan administration, PATs
  - Change Print Bill to N
  - Take loan off of PAT
- Consider the receivables that may have already been built with late charges included
  - Waive late charges
- Investor considerations, will the servicer be required to advance payments? Scheduled loans will work automatically, any effort for actual?
- Taxes & Insurance premiums to be paid by servicer,
  - Corp Cash advances will occur if balances go negative
  - Consider System Control setting for allowable negative balances

#### Loan Administration

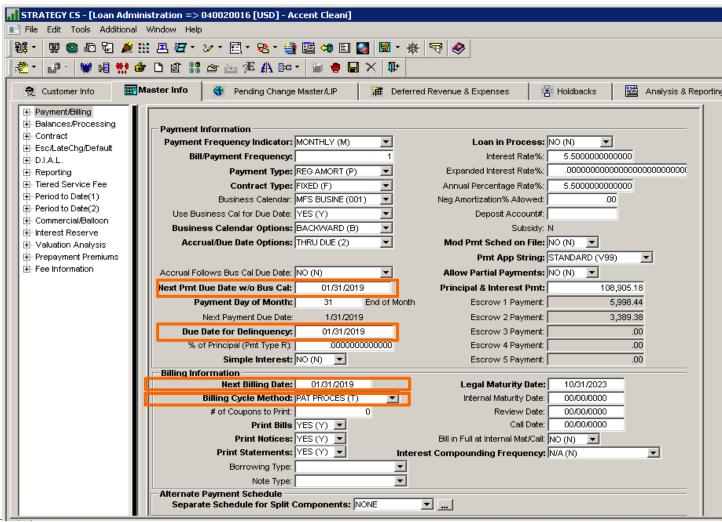

# Late Charge

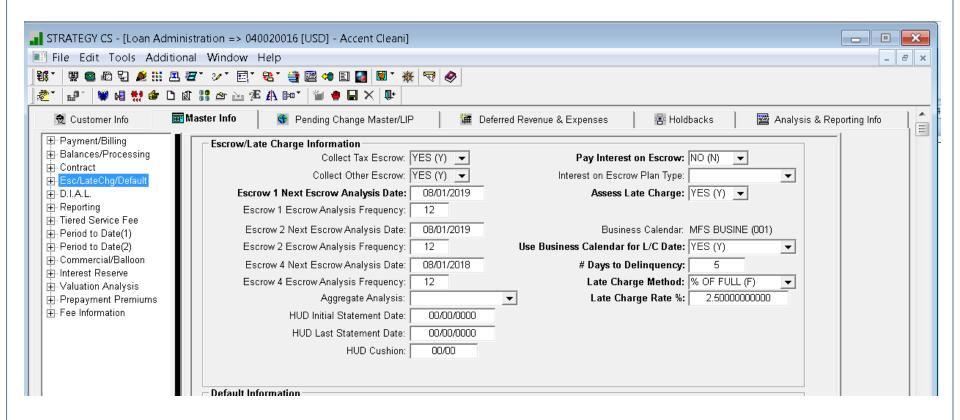

If the field **Disable Auto Chg of Basis** is marked as 'Yes (Y)', your loan will not change Accounting Basis Method to Cash or Cost Recovery without manual

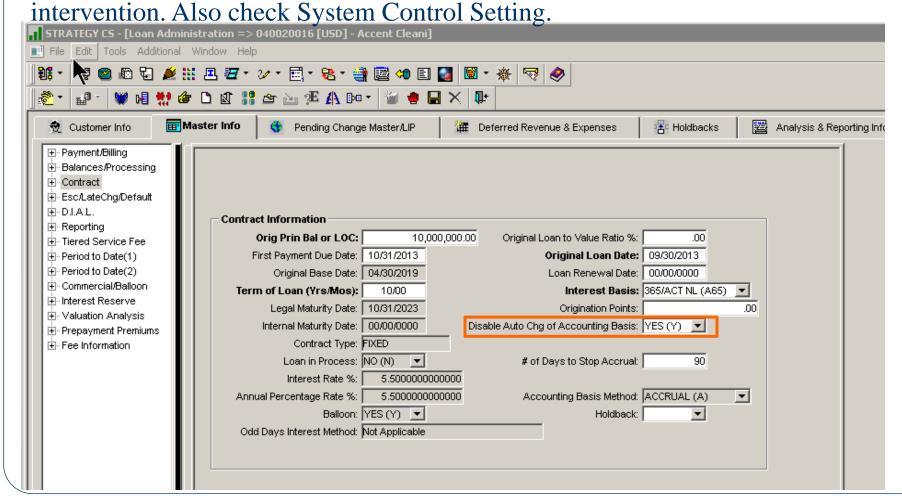

#### Receivables

• Next payment due 1/31/19, only 1 payment due now.

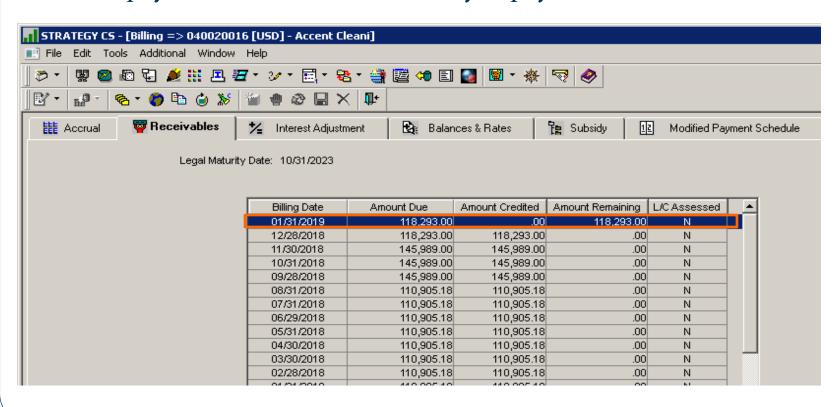

Jan 31, Feb and Mar payments to be skipped.

To avoid the risk
 of the loan going
 delinquent...
 manually roll the
 due dates
 month-to-month

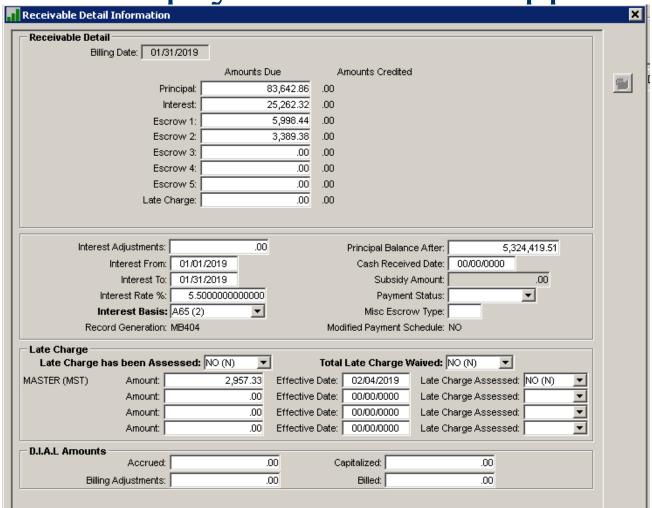

#### File Maintenance to due dates:

- Wait until the due date has past but before the next bill will drop:
  - Change next payment due date to 2/28/19
  - Change due date for delinquency to 2/28/19.
  - Repeat this method for each subsequent receivable until repayment is determined
  - Determine what next billing date needs to be. Do you want to bill each month?
  - Leave the constants intact.

#### Accruals

- Starting Date for Next Accrual
   Period and
   Current Accrual
   Receivable do
   not change
- Receivables continue to be built as normal.
- Loan continues to accrue interest
- G/L entries if you report to G/L

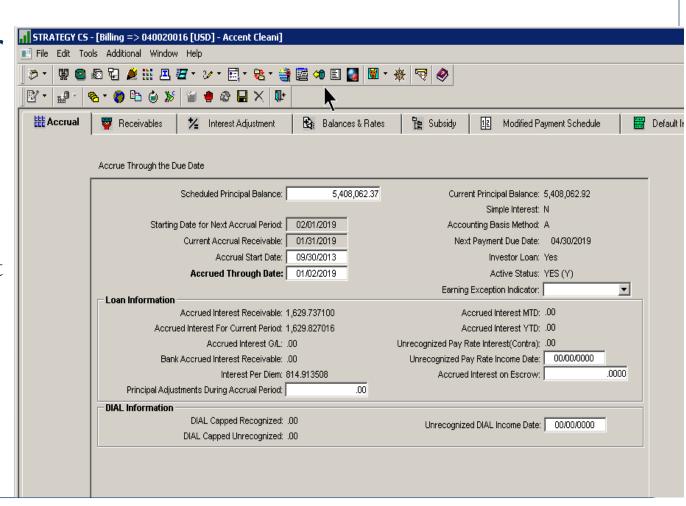

#### Defer Interest using DIAL (Scenario #5)

- This example is a simple DIAL loan
- Store the DIAL accrual for collection later
- Loan Payoff
- DIAL Recapture payments

- Manual Interest
   Rate Change –
   don't wait for
   dayend
- Could be used if more then one payment is due or bill will drop today

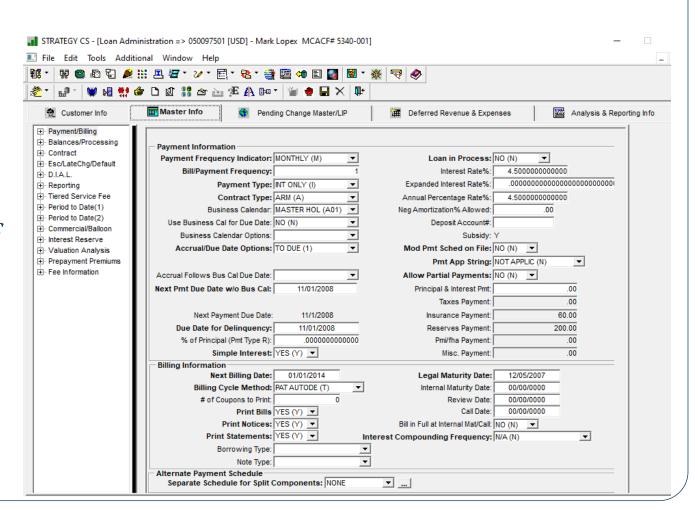

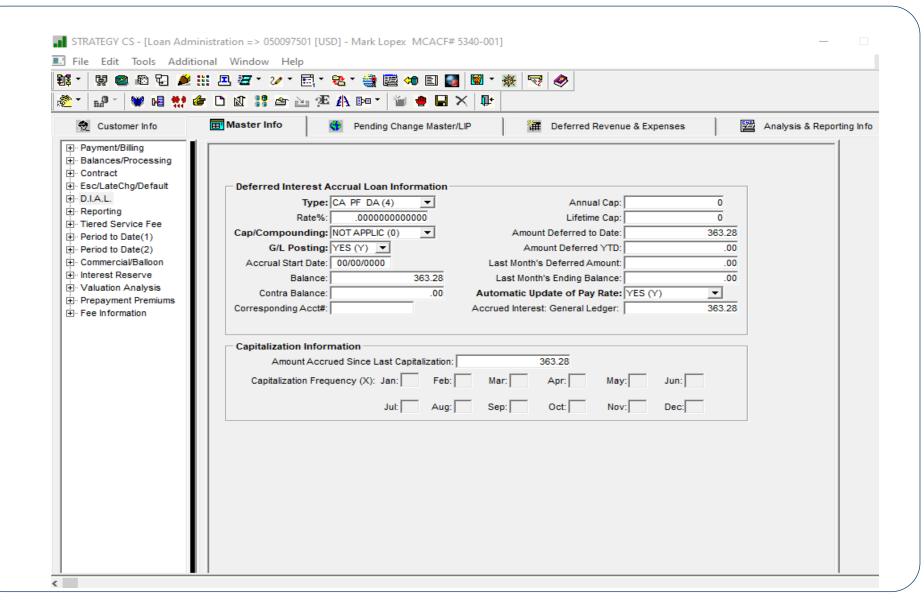

# Interest Adjustments

- Process Interest Adjustments to reduce receivable interest and increase DIAL interest
- These Interest Adjustments can be optionally processed today
- Interest Adjustments that may be needed to set up DIAL accrual:
  - Type A reduces all DIAL balances in master file (credit)
  - Type B -increases all DIAL balances in master file (debit)
  - Type 4 -reduces master DIAL balance and g/l Balance
  - Type 8 -Increases master DIAL balance and g/l Balance

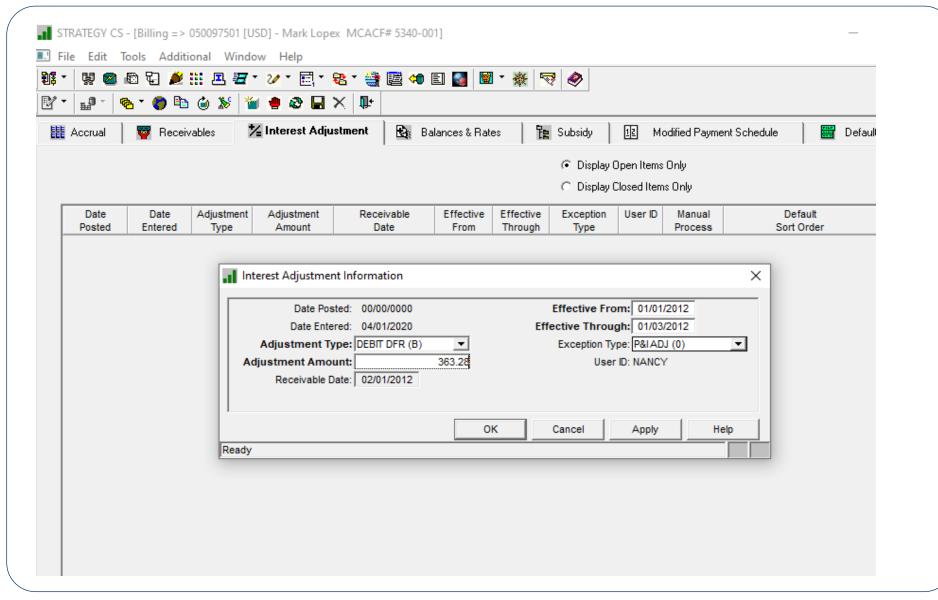

### Post Interest Adjustments

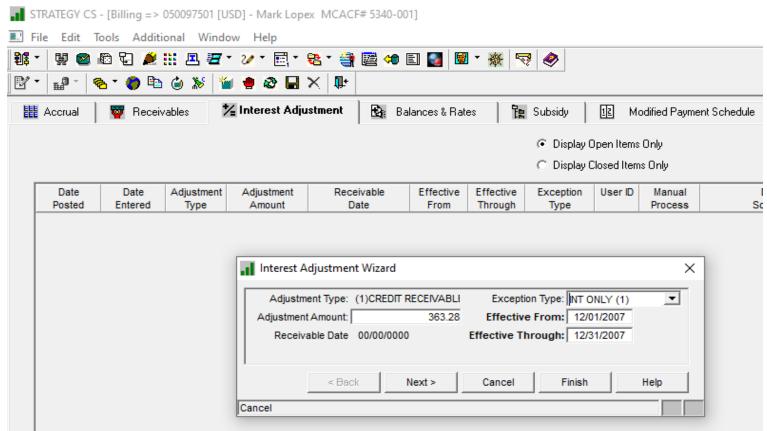

- Select Finish
- Billing Module>Tools>Post Interest Adjustments

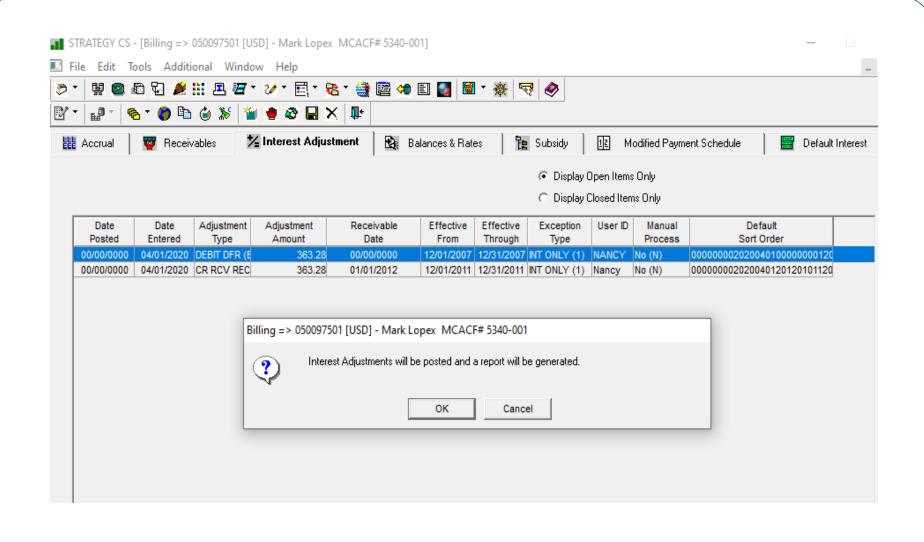

# Rate Change (From ARM Module)

- Rate Change option –
  Let Strategy do the
  adjustments to the
  interest receivable
  and DIAL interest
- Processing occurs during dayend
- Best for one open receivable

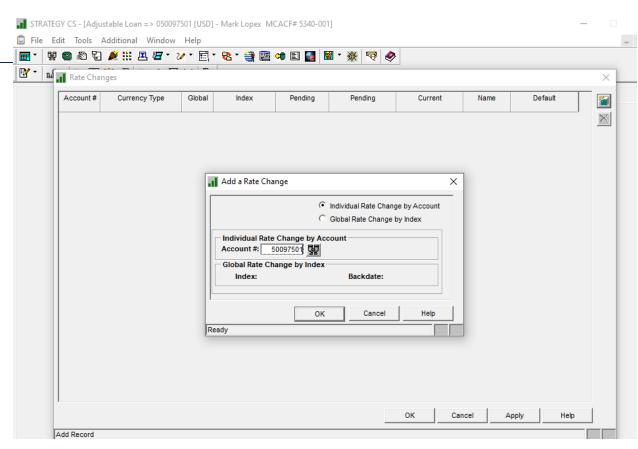

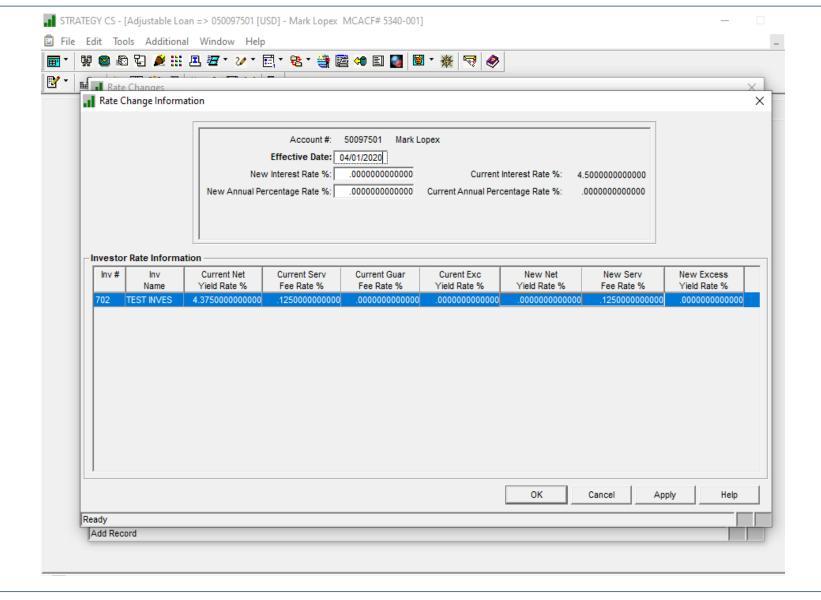

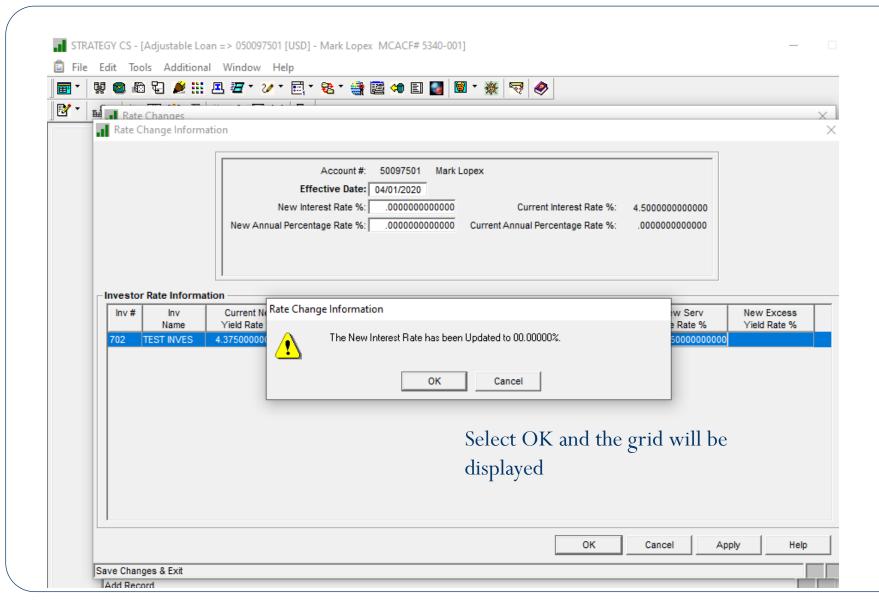

### Rate Changes

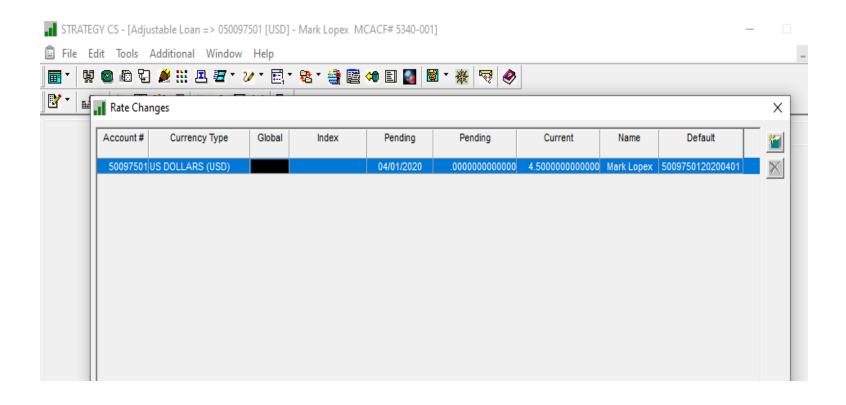

# Rate Change Details

- Record will
   provide
   options for
   updates to the
   DIAL rate
- If necessary,
   also update the
   investor net
   yield etc

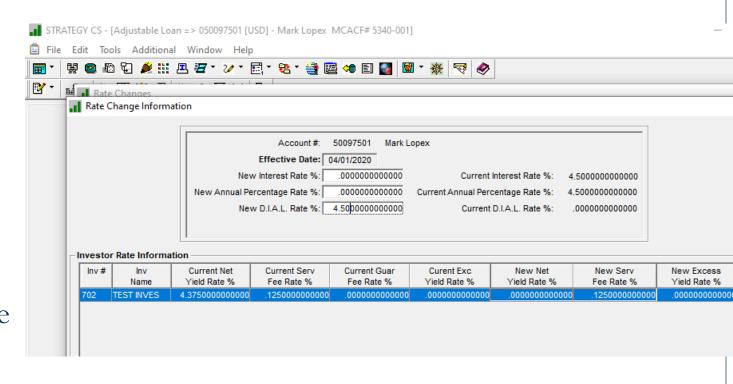

# DIAL General Ledger

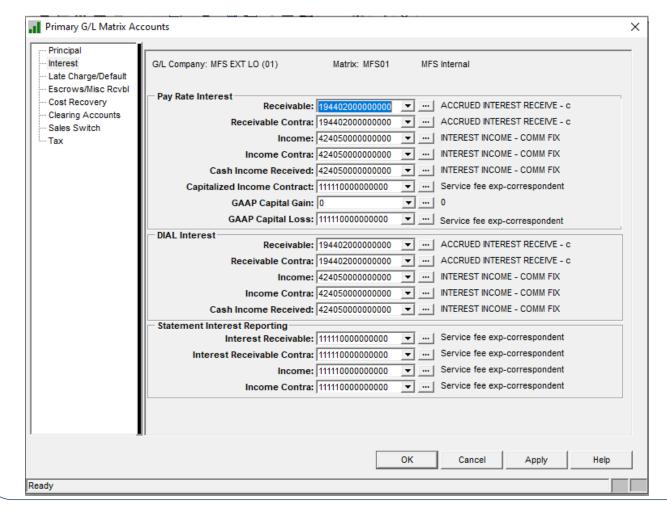

Set up the
 DIAL G/L
 account
 numbers in the
 applicable G/L
 Matrices

# General Ledger Processing

- Monthly receivable posting (this will occur at monthend only and is part of the month-end jobstream):
- DIAL interest posted to general ledger
  - Nothing is calculated
    - Posts DIAL G/L balance from Master to associated G/L number
      - Transaction code A3
  - Master DIAL G/L balance is reduced to 0.00
- Work with MFS Support to update the jobstream
- Consider G/L interface for these transaction type

# Miscellaneous Topics

PAT Processing

Tracking Modified Loans

### PAT Processing

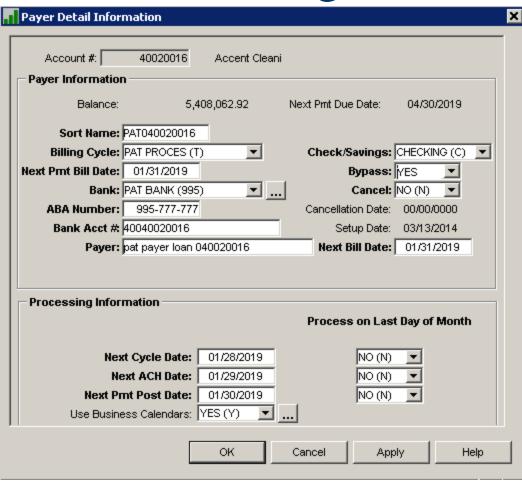

- Bypass = 'Yes (Y)'temporarily suspends
- Cancel = 'Yes (Y)'permanently stopsprocessing
  - Cancel requires that you update the Billing Cycle Method in Loan Administration

### Tracking Modified Loans

- Loan Administration>Master Info>Balances/Processing
  - Hold Codes 1-3 (PINFO 26)
     Loan Status 1 & 2 (PINFO 64)
  - PMASTR

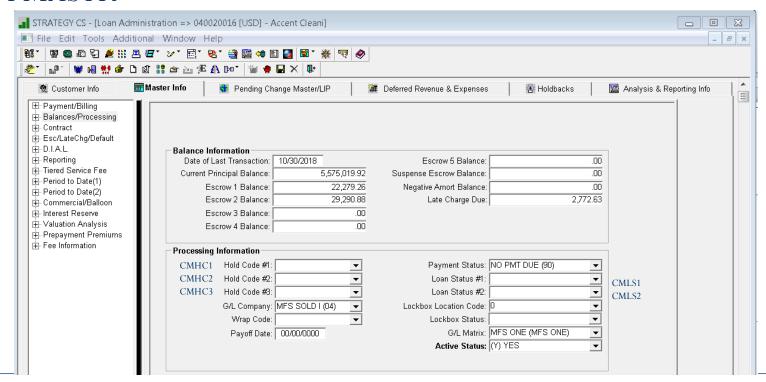

### Tracking Modified Loans

Analysis & Reporting (1) – PMASTR3

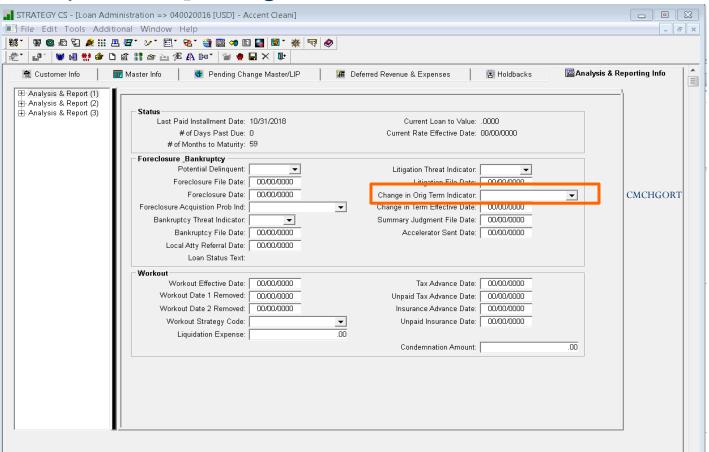

#### Miscellaneous Info 1 – Setup Field Descriptions

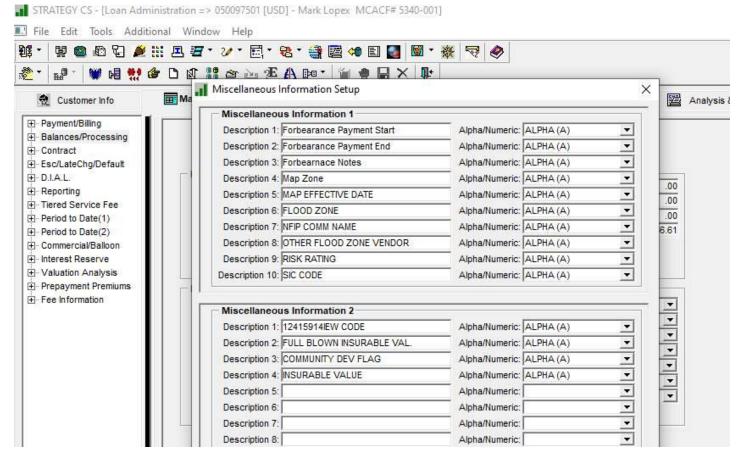

Tools>Misc Information>Misc Info Setup 1 & 2

#### Enter information on each loan

■ STRATEGY CS - [Loan Administration => UDUU9/DUT [USD] - Mark Lopex MCACF# D34U-UUT]

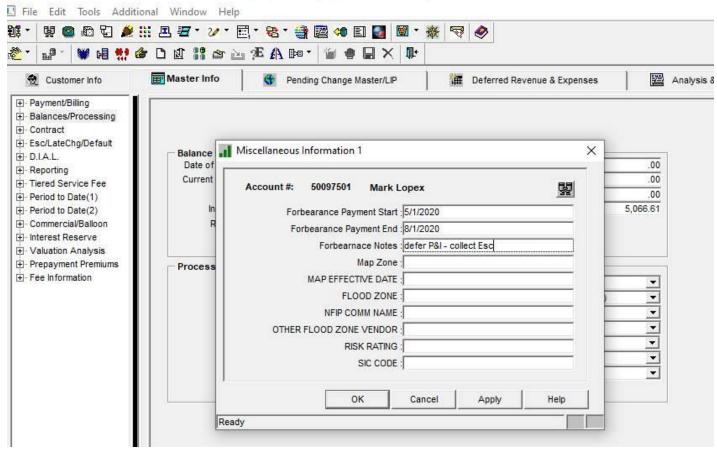

• Tools>Misc Information>Misc Information 1

### Tracking Modified Loans

• Loan Modification widget

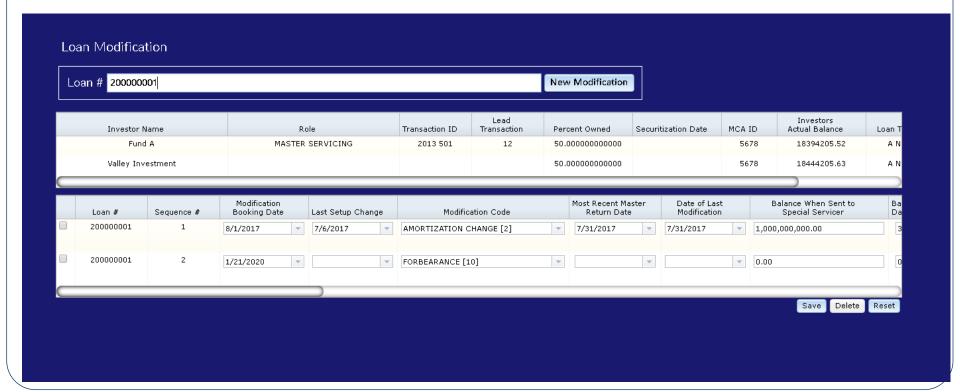

## Discussion

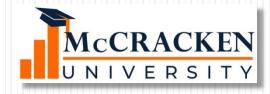

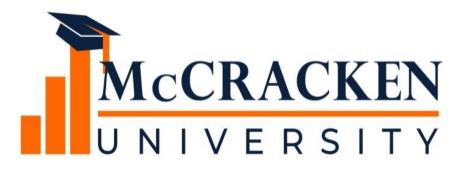

Thank you for attending our Forum.

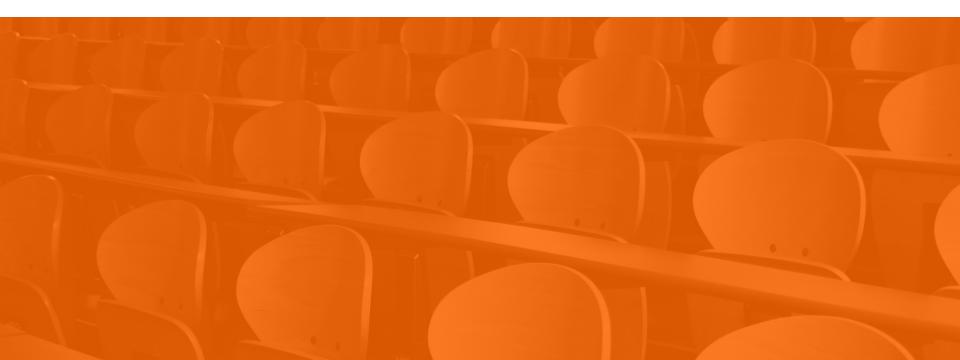

# McCRACKEN